# **SIEMENS**

Teamcenter Gateway for **Camstar** Enterprise Platform

- Configuration Guide

# **Contents**

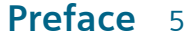

# **[Introduction](#page-6-0)** [1-1](#page-6-0)

# **[T4CEP and CIO/MIO Interaction](#page-8-0)**

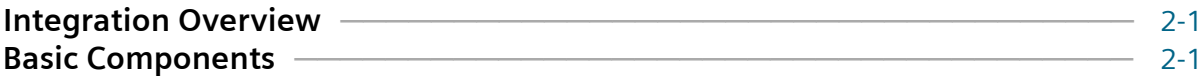

## **[Basic Configuration](#page-12-0)**

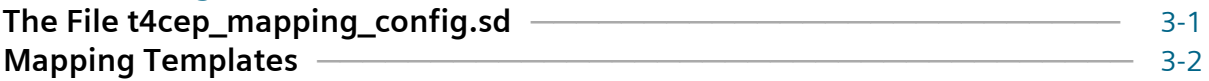

# **[Change Transfer – Change Package](#page-16-0)**

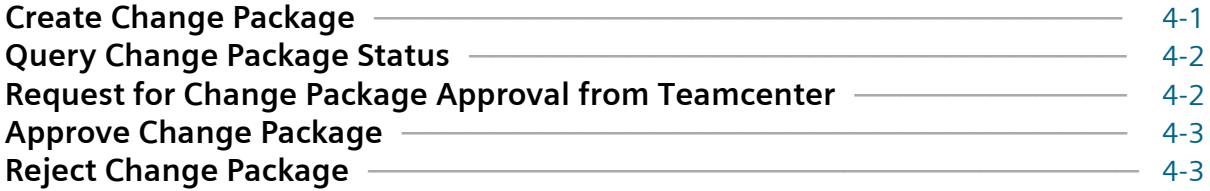

# **[Document Transfer – Document](#page-20-0)**

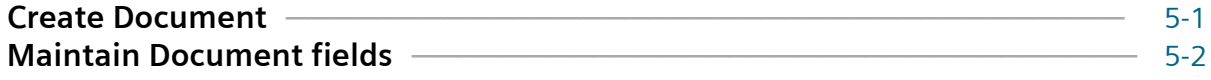

## **[Document Set Transfer – Document Set](#page-22-0)**

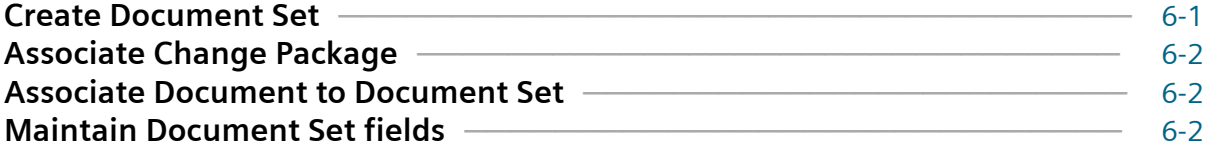

# **[Part Transfer – Product](#page-24-0)**

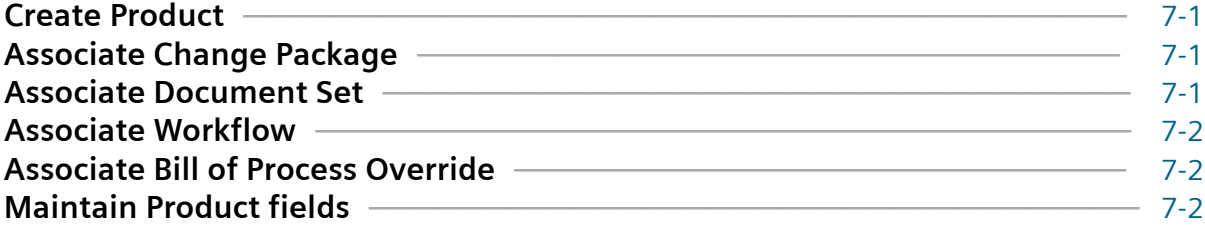

# **[Problem Report - Quality Event](#page-26-0)**

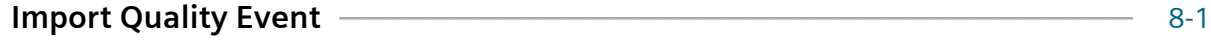

# **[Manufacturing BOP Transfer](#page-28-0)**

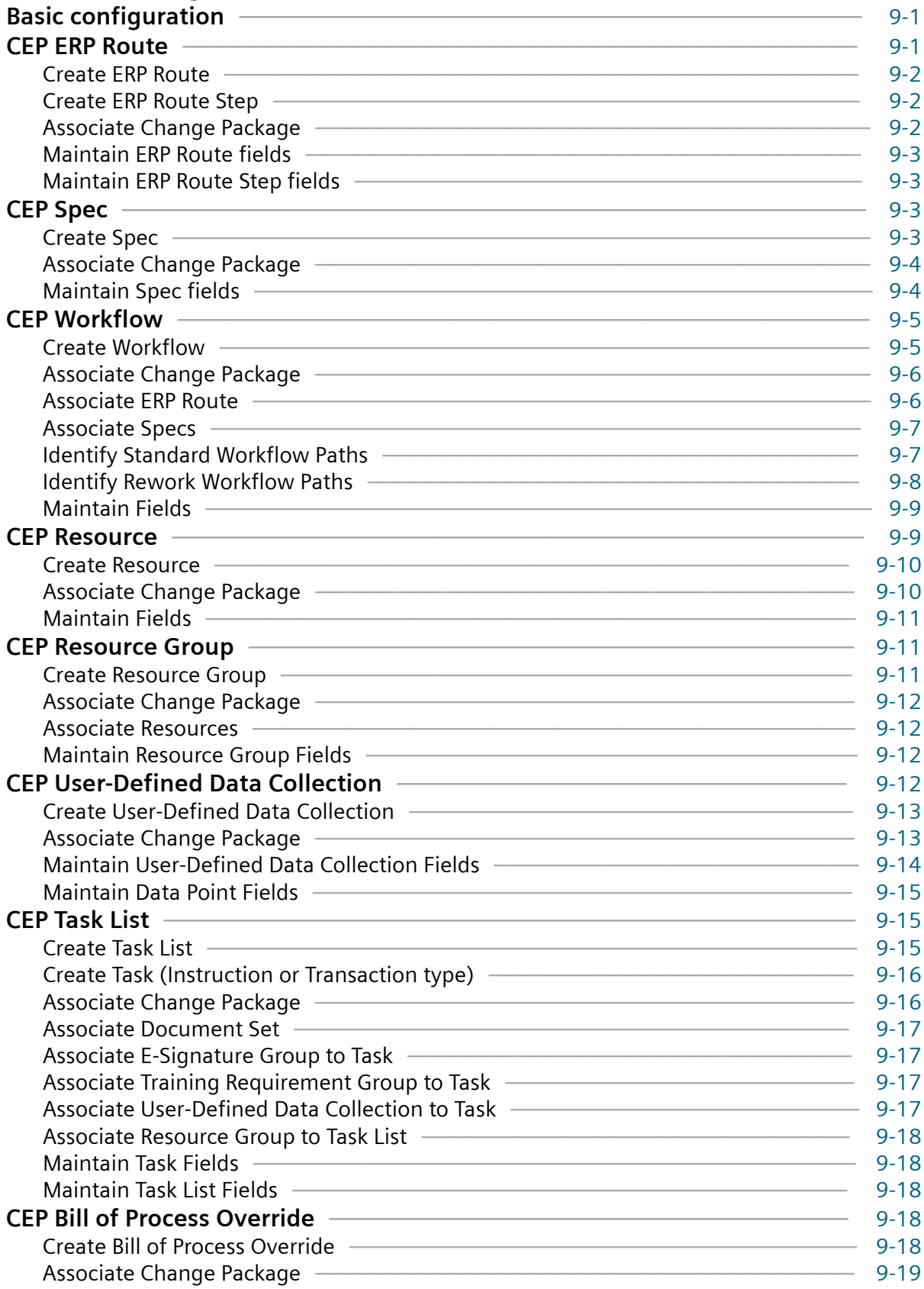

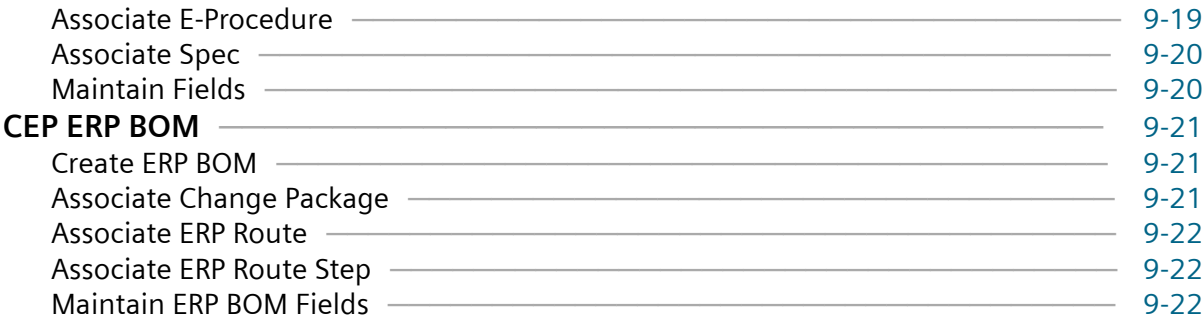

# **[Glossary](#page-50-0)** [A-1](#page-50-0)

# <span id="page-4-0"></span>**Preface**

This documentation cannot be used as a substitute for consulting advice, because it can never consider the individual business processes and configuration. Despite our best efforts it is probable that some information about functionality and coherence may be incomplete.

#### **Issue: December 2019**

#### **Legal notice:**

All rights reserved. No part of this documentation may be copied by any means or made available to entities or persons other than employees of the licensee of the Teamcenter Gateway for Camstar Enterprise Platform or those that have a legitimate right to use this documentation as part of their assignment on behalf of the licensee to enable or support usage of the software for use within the boundaries of the license agreement.

© 2018-2019 Siemens Product Lifecycle Management Software Inc.

#### **Trademark notice:**

Siemens, the Siemens logo and Opcenter are registered trademarks of Siemens AG.

Camstar and Teamcenter are trademarks or registered trademarks of Siemens Product Lifecycle Management Software Inc. or its subsidiaries in the United States and in other countries.

Oracle is a registered trademark of Oracle Corporation.

SAP, R/3, SAP S/4HANA®, SAP Business Suite® and mySAP are trademarks or registered trademarks of SAP or its affiliates in Germany and other countries.

TESIS is a registered trademark of TESIS GmbH.

All other trademarks, registered trademarks or service marks belong to their respective holders.

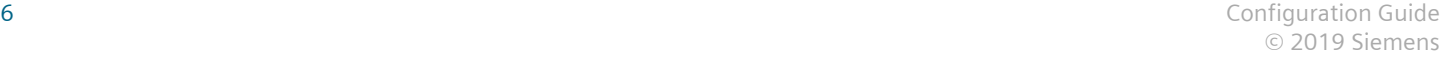

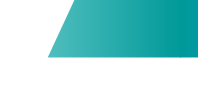

# <span id="page-6-0"></span>**1. Introduction**

The Teamcenter Gateway for Camstar Enterprise Platform **(T4CEP)**software solution is an integration software that provides data and process integration between Teamcenter**®** by Siemens Product Lifecycle Management Software Inc. and Camstar Enterprise Platform by Siemens Product Lifecycle Management Software Inc..

T4CEP provides a wide range of automatic and workflow functions to transfer and synchronize data between Teamcenter and Camstar Enterprise Platform.

This document details the components of Teamcenter - Camstar integration, which are available out of the box and configurable to meet customer specific solution requirements.

1. Introduction

# <span id="page-8-0"></span>**2. T4CEP and CIO/MIO Interaction**

# **Integration Overview**

T4CEP relies on the Change Management module to transfer data with CEP. Following is a depiction of an integrated change management process, where Change Notice from Teamcenter is downloaded along with its contents to the Change Package in CEP for review or deployment to the Production Shop Floor.

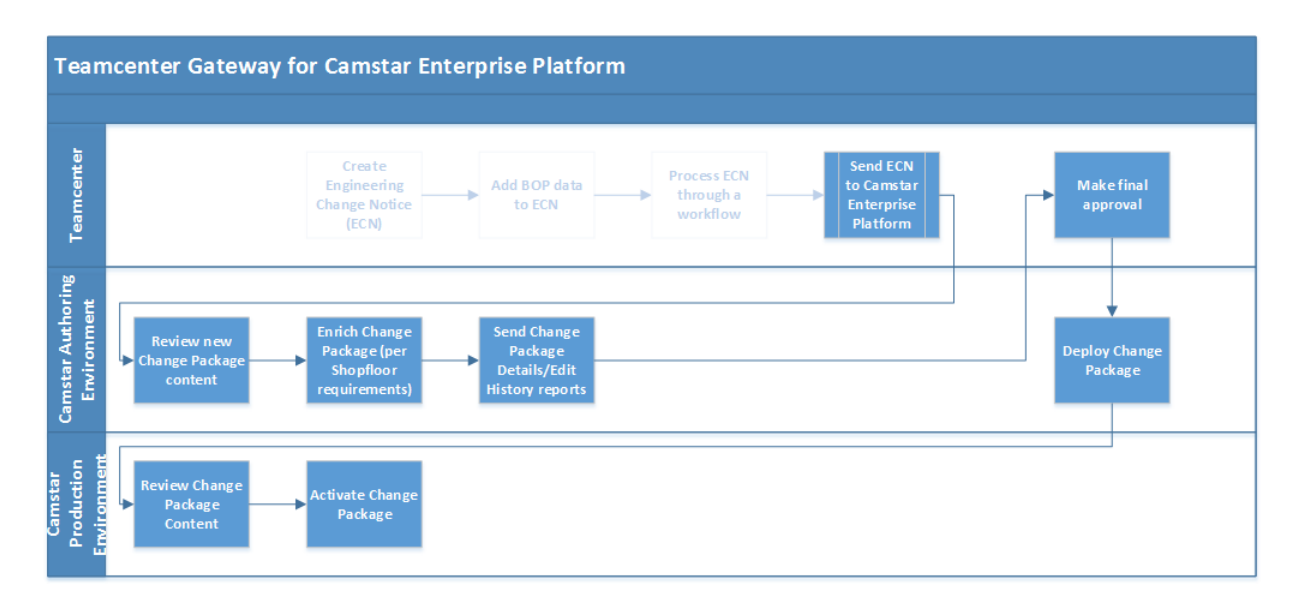

Following sections of the document will detail the technical aspect and functional use cases supported by the integration.

# **Basic Components**

Teamcenter to Camstar Enterprise Platform (CEP)

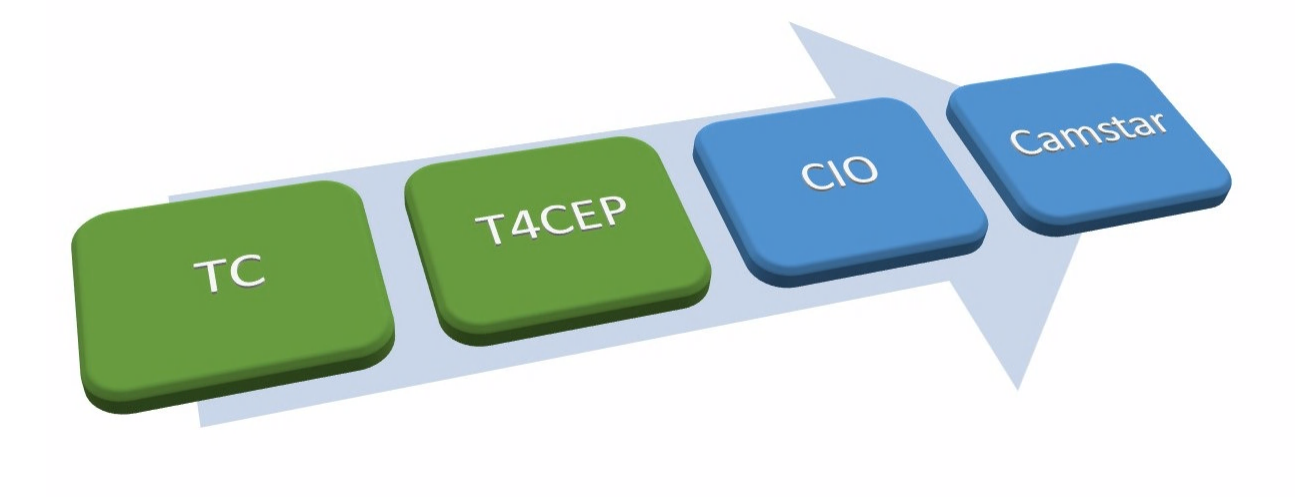

- Invoke the T4CEP transaction by a Teamcenter workflow.
- T4CEP gets data from Teamcenter and transform to XML.
- T4CEP uses the MOM CIO (Camstar Interoperability) MIO (Manufactoring Interoperability) Adapter, which abstracts the CEP APIs into a generic web interface.
- CIO/MIO is configured with adapters and maps, and communicates with the CEP AppServer, which in turns reads/writes the CEP Database.

CEP to Teamcenter

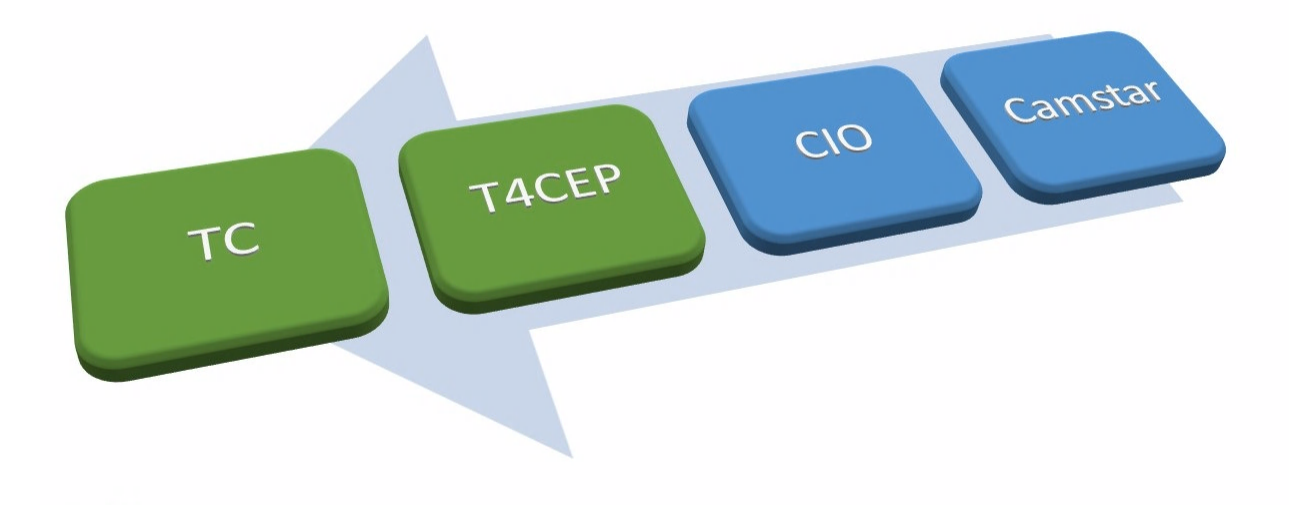

- CIO/MIO sends non conformance message or request for approval to T4CEP.
- T4CEP transforms XML to dictionary and create object in Teamcenter or starts workflow

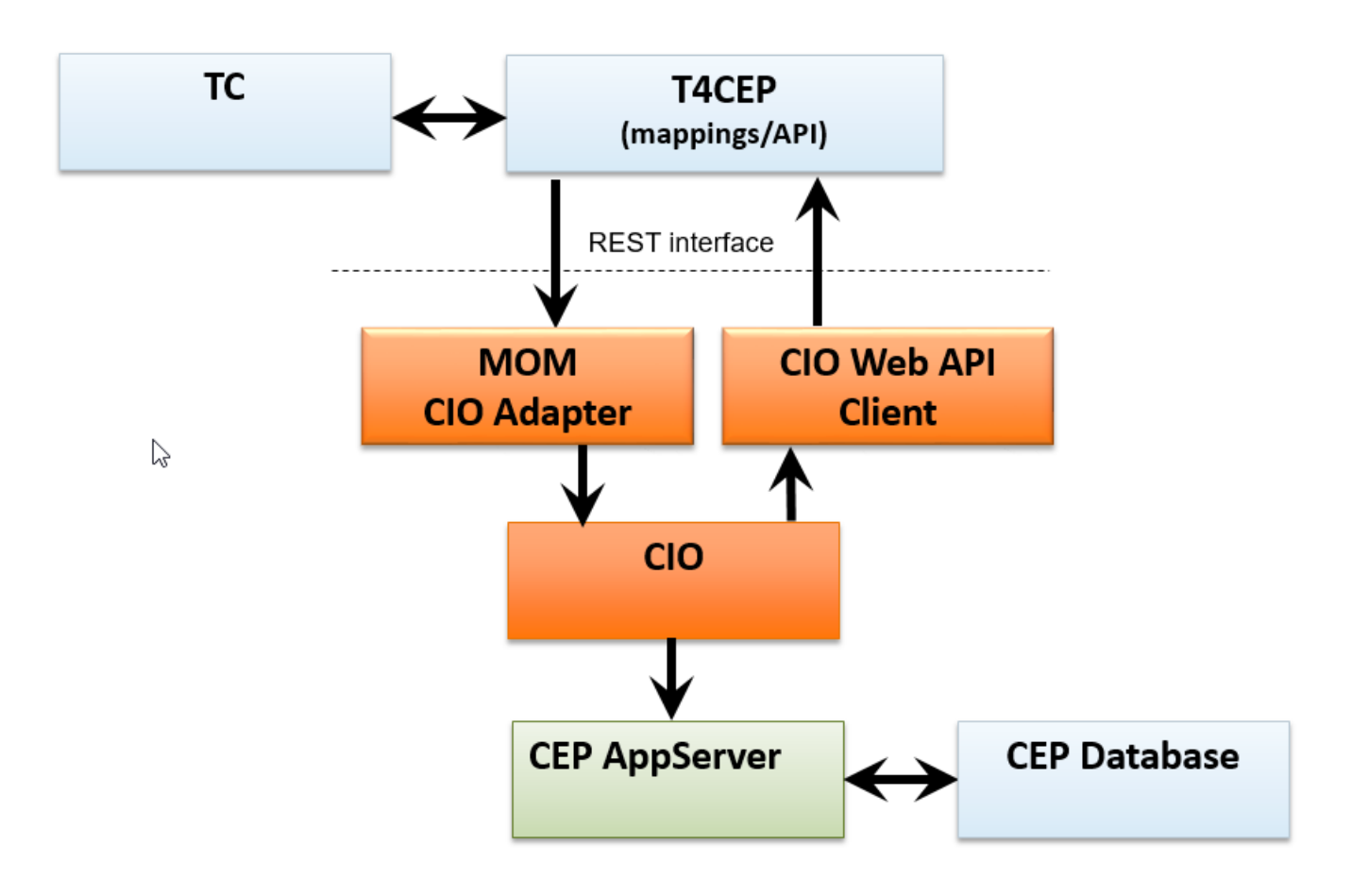

<span id="page-12-0"></span>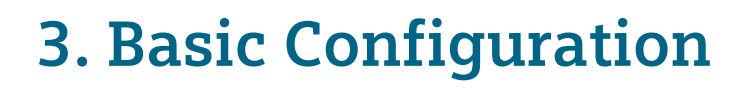

# **The File t4cep\_mapping\_config.sd**

The file *t4cep\_mapping\_config.sd* in the directory *<GS\_ROOT>\var\mmap\t4cep\_mapping\_config\* is the first file that is read by each TCL worker thread or process of the T4CEP software. It loads the rest of the mapping files and may contain basic settings as well as variables which are supposed to be used in more than one mapping file.

The following basic configuration data can be set in generic mapping configuration file *t4cep\_mapping\_config.sd*:

- System login data, see chapter **Provide CEP Account Information** in the **[Active Integration -](https://docs.plm.automation.siemens.com/content/pl4x/19.2/T4CEP/en_US/installation_guide/preface.html) [Installation Guide](https://docs.plm.automation.siemens.com/content/pl4x/19.2/T4CEP/en_US/installation_guide/preface.html)**
- ::ITK::setCredentialsAlias allows to set the alias to be used to make the Teamcenter connection ("Default@Teamcenter" by default, but this can be changed). The credentials for this alias must be set using the script itk connect2db.tcl.
- ::T4X::CONNECTION2EA::selectActiveConnection2EA, ::T4X::CONNECTION2EA::read ConnectionInfo4Session and ::T4X::CONNECTION2EA::setCredentialsAlias4UseCase are used to setup the connection(s) to the connectivity layer of the Camstar Enterprise Platform. You can specify the connection URL and by addressing a specific endpoint you implicitly also specify the authentication method. You can also provide credentials for a technical user which T4CEP uses to authenticate and set a default connection to use, if no other connection has been specified, e.g. in the workflow. To manage credentials use the *connect\_to\_cio.tcl* script.
- The variable :: TargetTCClientPoint determines the URL T4CEP will transfer to CEP to refer back to T4CEP.
- The variable :: TargetTCFileShare determines where T4CEP stores files which should be transferred to CEP. Usually this denotes a Windows share accessible from both sides. The variable ::SourceTCFileShare is the static portion of the link for the same files in a format CIO accepts, so CEP can access the files on their side. The variable ::CamstarTransferArea is used for intermediate file storage and is automatically cleaned up.

#### Caution:

Provide credentials before starting document transfer. Contact your system administrator to make sure that the credentials known in the user session, e.g. if the T4CEP is running via Windows Services.

• The variable :: CamstarUI is the URL by which Teamcenter can open a view on Camstar Enterprise Platform, e.g. for a change package.

<span id="page-13-0"></span>• Sourcing of mapping files with source -relax.

Example: source -relax t4cep object mapping.sd. This means T4CEP has to read the content of the file *t4cep\_object\_mapping.sd*. The argument -relax means the file is looked up in the memory first and only if its content is not there, the file is loaded from disc (only in the same directory *<GS\_ROOT>\var\mmap\t4cep\_mapping\_config*).

In principle, the file names may be modified freely as long as the file extension *.sd* is kept. Every file stated there that has the file extension *.sd* is actually used for the mapping functionality. In fact the only file T4CEP actually uses for the mapping is the compiled mapping file

*t4cep\_mapping\_config.rfdt*. So this is what you need to think about in order to create the compiled mapping file correctly.

In order to not use a mapping file it is enough to not "source" it in *t4cep\_mapping\_config.sd*. However, we strongly recommend keeping only those mapping files in the *mmap* directory that you really want to use!

Be sure to have the correct file names (the files located in *<GS\_ROOT>\var\mmap \t4cep\_mapping\_config*) in the "source" section of this file

# **Mapping Templates**

T4CEP provides mappings for basic functionality in the folder *<GS\_ROOT>\var\mmap \t4cep\_mapping\_config\*. For these mappings to work, an OOTB data model is assumed on both sides (Teamcenter and Camstar Enterprise Platform) with some necessary extensions on Teamcenter side. You must install the template in *<GS\_ROOT>\var\template\cep0gateway* for T4CEP to work correctly. The cep0gateway must also be installed in production environments. An example for additional extensions is contained in *<GS\_ROOT>\var\template\t4cepdemo*. This latter template is not meant to be used in production, it contains some shortcuts or simple solutions and is just for demonstration and to guide customers when building their own custom templates.

The samples in the mapping template files may serve as a guideline to your own customer specific implementation and show the use of the functions provided to make the implementation easier.

• *t4cep\_bom\_mapping.sd*

Sample implementation of an obsolete, simple TcData-based (non-PLMXML-based) export of a TC BOM to CEP. The TC BOM occurrence note T4CEOperation is evaluated to determine the CEP operation name. This transfer is not be used in conjunction with the real, PLMXML-based routing transfer!

- *t4cep\_connection\_mapping.sd* Contains basic T4CEP connection procedures and settings necessary to make the T4CEP connection mapping work.
- *t4cep\_custom\_data\_mapping.sd* Contains basic adaptions to the custom data model, e.g. used TC dataset types and the relations used, CM folder mapping. This file will grow with future releases to contain more custom specific adaptions.
- *t4cep\_custom\_import\_services.sd* Implementation of inbound service calls from CIO. Usually no custom changes should be necessary in this file.
- *t4cep\_custom\_services.sd* Implementation of outbound service calls from TC to CIO. Usually no custom changes should be necessary in this file.
- *t4cep\_object\_mapping.sd* Implementation of the export of non-structured objects (Materials, DocumentSet, Document, Change Package) from TC to CEP.
- *t4cep\_plmxml\_object\_mapping.sd* Implementation of the PLMXML-based routing export from TC to CEP. This includes the transfer of TaskLists, ERPBOM, ERPRoute, DCDs, Workflow, BillOfProcess and Resources in 150% and 100% configurations.
- *t4cep\_typehandling.sd* Implementation of a centralized mapping of CEP attribute names to CEP types.

3. Basic Configuration

# <span id="page-16-0"></span>**4. Change Transfer – Change Package**

# **Create Change Package**

Capability to create Change Package in Camstar Enterprise Platform, based on the ECN released from Teamcenter.

When creating Change Package for the first time in CEP, the following sequence of transactions are executed:

- 1. CEP Change Package Start Transaction to be executed only once in the lifetime of a CEP Change Package. If the Change Package already exists, the StartChangePkg transaction end with status UPDATE. In the next step T4CEP executes query transaction to get the momWorkflowStep.Name from CEP. The Change Package can be enriched in the step Download In Process.
- 2. CEP Change Package contents setup One or more transactions executed to transfer the Solution Items content found in the ECN being released from Teamcenter. In case of any failures encountered during the transfer of ECN contents, the Change Package will remain at the "Download in Progress" step in CEP. In such a scenario, the ECN can be re-released from Teamcenter without the need to execute CEP Change Package Start transaction again.
- 3. CEP Change Package Move Standard Transaction executed once all the Change Package contents have been setup in CEP.

To create a ChangePackage in CEP, transfer a TC ChangeNoticeRevision with the workflow handler T4X\_transfer-Generic-Object4TargetType with the argument -position=StartChangePkg and -TargetTypeName=ChangeNotice. The procedures in the TCL

namespace ::T4CEP::GENOBJ::CUSTOM::MAPPING use the TargetTypeName ChangeNotice and the argument value StartChangePkg to branch into the corresponding implementation of the mapping. The procedure createObject is used to create a TC URL object which references the ChangePackage in the web user interface of CEP.

<span id="page-17-0"></span>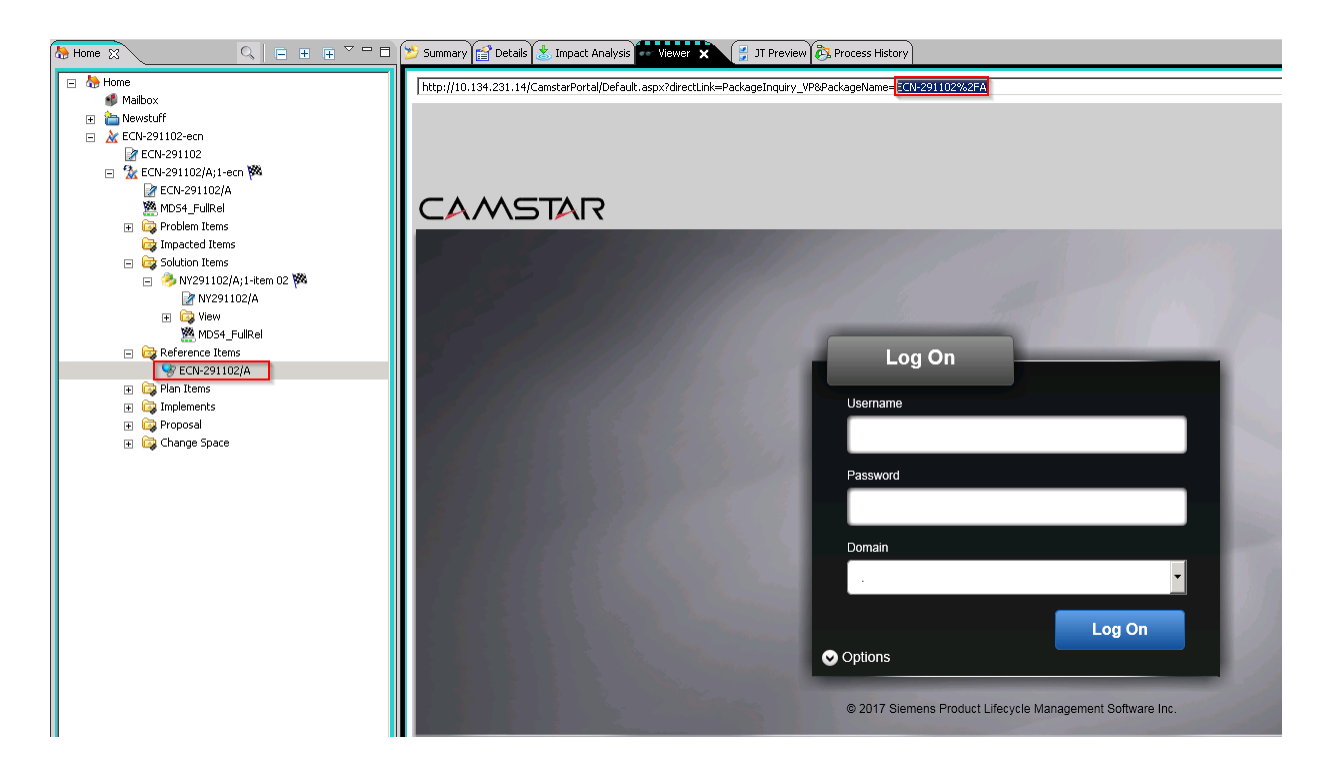

# **Query Change Package Status**

Capability to request Status of a Change Package from CEP. This can be leveraged to understand whether or not a Change Package exists in CEP and, if found, receive its Status (0 for Closed, 1 for Open, 3 for Rejected, 4 for Voided, 2 for Deployed and 5 for Approved).

The relevant field is called momPackageStatus and this is also the name of the T4CEP workflow handler argument. The

procedure ::T4CEP::GENOBJ::CUSTOM::MAPPING::performChangeStatus can be used to execute the CIO call.

# **Request for Change Package Approval from Teamcenter**

Capability to notify Teamcenter about Change Package updates made in CEP, if any, and allow Manufacturing Engineering to perform sign off in Teamcenter so that they can be released to the Shop Floor for Production.

It is implemented by the T4CEP web service MOMECNImport (usually accessible via a URL similar to https://<GS-hostname>:11301/pxml/momecnimport and implemented in the TCL procedure ::T4CEP::CUSTOM::IMPORT::SERVICES::MOMimportService). The requested status from CEP is an integer and it is mapped to workflow name in the TCL dictionary ::T4CEP::CONFIGURATION::StateWorkflowMap. T4CEP will start the corresponding TC workflow based on the incoming change specification and status information. This allows an easy adaption to custom requirements.

# <span id="page-18-0"></span>**Approve Change Package**

Capability to move the Change Package to Production step in CEP, based on review process signoff in Teamcenter.

This capability is implemented by setting the change package status in CEP to "Approved". In the demo workflows this happens in the "T4CEP\_Review" example workflow if the TC Reviewer approves his task.

# **Reject Change Package**

Capability to move the Change Package to Reject step in CEP, based on review process signoff in Teamcenter.

This capability is implemented by setting the change package status in CEP to "Rejected". In the demo workflows this happens in the "T4CEP\_Review" example workflow if the TC Reviewer does not approve his task and decides that improvements have to be made in CEP.

4. Change Transfer – Change Package

# <span id="page-20-0"></span>**5. Document Transfer – Document**

# **Create Document**

Capability to create Document in CEP, with a URL reference pointing to a file stored on the file server with the DataSet extracted from Teamcenter. In case of MEOperation and MEProcess Revisions, the Textual Work Instructions (TWI) in PDF format and / or 3D JT file as well as the 3D Snapshot representation in JPG format are transferred as Documents to CEP.

Please note that current configuration includes only following types:

```
variable FileHandlingDatasetMap [dict create]
   dict set FileHandlingDatasetMap PDF POR PDF Reference
   dict set FileHandlingDatasetMap JPEG Number of DPEG Reference
    dict set FileHandlingDatasetMap SnapShotViewData Image
    dict set FileHandlingDatasetMap Mes0MEWIPreview Mes0PDF
    dict set FileHandlingDatasetMap DirectModel JTPART
```
To support other file formats for example for GIF format on the ItemRevision, please do the following steps:

• Add desired file format as value to preference as followed:

```
T4CEP DocumentMapping4ItemRevision =
IMAN_specification:GIF:ref_list/GIF_Reference:ImanFile
IMAN specification:GIF:# getAllProperties #:Properties.
```
• Add the entries into Tcl dictionary FileHandlingDatasetMap in *<GS\_ROOT>/var/mmap/ t4cep\_mapping\_config/t4cep\_custom\_data\_mapping.sd* to support the new file format:

dict set FileHandlingDatasetMap GIF GIF Reference.

Caution:

If you choose the shared folder as a target for storing the files, the shared folder has to exist and to properly mapped (write access rights required) before you start the workflow in Teamcenter.

Please note that the relation IMAN specification to the DataSet is set in the variable ReferenceTypeHandling. Depending on configuration T4CEP stores the file from Teamcenter in the shared folder or you can use the file server as well. By default, T4CEP supported the DataSet for the Document Revision as well. The Document Revision can be linked to the Item Revision. This structure allows to use the same Document Revision for different Item Revisions. It can be for example legal regulations or standards, which are the same for all Product Revisions. In this case T4CEP can retrieve the structure on the lined object and transfers the files from the DataSet refereed to both objects.

<span id="page-21-0"></span>Additionally, during Manufacturing BOP transfer, the capability is leveraged to create / update the EWI URL against the CEP Task as a Document. If any DataSets exists on the MEProcess or MEOperation (Mes0MEWIPreviewRelation), T4CEP transfers a Document. In this case, the attribute EWIURL is empty. During the BOP Override transfer, T4CEP starts the Document transaction again and populate the XML attribute with the value from ewi0step\_url. This URL points to the Teamcenter MEOperation or MEProcess in Active Workspace.

The dictionary key Transfer manages the transferring:

dict set CamstarInputDat Transfer TRUE

If the Transfer does not equal TRUE, T4CEP do not transfer any documents.

# **Maintain Document fields**

The mainained fields are the keys of the CamstarInputDat. Go to the ::T4CEP::GENOBJ::CUSTOM::MAPPING::TC\_Object2EA\_Object procedure in *GS\_ROOT//var/mmap/t4cep\_mapping\_config/t4cep\_object\_mapping.sd* to get more details.

# <span id="page-22-0"></span>**6. Document Set Transfer – Document Set**

# **Create Document Set**

Capability to create Document Set, so that the collection of one or more Documents created against a CEP Product or Task can be cataloged for reference.

With if statement in the T4CEP mapping file for objects:if  $\{$  \$TargetTypeName eq "DocumentSet"} starts the building up of the CamstarInputDat dictionary. The DataSet relation as well as the file type are configured in the following variables:

```
[dict get $::T4CEP::CONFIGURATION::ReferenceTypeHandling]
[dict get $::T4CEP::CONFIGURATION::FileHandlingDatasetMap]
```
Please refer to the *<GS\_ROOT>/var/mmap/t4cep\_mapping\_config/t4cep\_custom\_data\_mapping.sd* to configure additional file type or relation. Do not forget to extend the preferences according to expected file type or relation.

The transaction starts in performTransfer by calling:

```
if {$TargetTypeName eq "DocumentSet"} {
         if {[dict get $CamstarInputDat Transfer] eq "TRUE"} {
           dict set CamstarInputDat Action Sync
           set Status 
[::T4CEP::CUSTOM::SERVICES::camstarDocumentSetService \
             $CamstarInputDat]
         } else {
           ::T4X::TRANSLOG::writeCustomMappingLog $TransactionId SKIPPED \
             "Camstar service call for DocumentSet transfer skipped"
           set Status "SKIPPED" 
 } 
       }
```
As you can see the ::T4CEP::CUSTOM::SERVICES::camstarDocumentSetService is executed only if [dict get \$CamstarInputDat Transfer] eq "TRUE".

At last T4CEP executes the reverse mapping and writes the transaction status back into description attribute on the Item Revision using ::T4X::TC::MAPPING::storeReverseMappingAttribute.

# <span id="page-23-0"></span>**Associate Change Package**

Capability to associate the object to a specific Change Package in CEP based on ECN released from Teamcenter. All objects will be transferred in context of ECN. It means that by default you have to put:

- all Itemrevisions, MEProcessRevisions and MEOperationRevisions into Solution folder,
- the unconfigured CC object into the Reference folder by 150 % transaction,
- and the configured CC object into the Solution folder by 100 % transaction.

The XML payload contains the information about the associated ECN; this information will be processed during the sync transaction in CIO to CEP.

The variable ChangePackageToAssign stores the item id and item revision id attributes from the ChangeNoticeRevision. The slash "*/*" is used to divide two attributes if CEP sends the approval message back to T4CEP.

Teamcenter out of the box data model has certain restrictions and conditions regarding inserting of particular objects into the Solution or Reference folder. The default configuration presupposed that the pseudo folder mentioned above have no restrictions and can be populated with all object, which used for transferring in examples.

# **Associate Document to Document Set**

To associate the previously created Documents T4CEP builds up the dictionary with a key and value pairs, which represent the relation to the Document Set.

```
set ObjectTag [string trimright [tpco formatHEX16 $item] "A"]
set DocSetName ${fileName}_${ObjectTag}
dict set CamstarInputDat Properties Documents $item Properties Name \
   $DocSetName
dict set CamstarInputDat Properties Documents $item Properties Document \
   $DocSetName
dict set CamstarInputDat Properties Documents $item Properties 
Description \
   $fileNameOriginal
```
# **Maintain Document Set fields**

To learn about the maintained attributes take a look into the TC Object2EA Object by mapping for the \$TargetTypeName eq "DocumentSet" in *<GS\_ROOT>/var/mmap/t4cep\_mapping\_config/ t4cep\_object\_mapping.sd*.

# <span id="page-24-0"></span>**7. Part Transfer – Product**

# **Create Product**

Capability to create Product Revision in CEP based on Item Revision released from Teamcenter. The Product transaction uses the CamstarInputDat dictionary based on the well known T4x approach using preferences and mapping by calling :: T4X:: TC:: MAPPING:: FieldMapping. To learn more about mapping by invoking perform function take a look at the performTransfer in *<GS\_ROOT>/var/ mmap/t4cep\_mapping\_config/t4cep\_object\_mapping.sd*.

# **Associate Change Package**

Capability to associate the object to a specific Change Package in CEP based on ECN released from Teamcenter. All objects will be transferred in context of ECN. It means that by default you have to put:

- all Itemrevisions, MEProcessRevisions and MEOperationRevisions into Solution folder,
- the unconfigured CC object into the Reference folder by 150 % transaction,
- and the configured CC object into the Solution folder by 100 % transaction.

The XML payload contains the information about the associated ECN; this information will be processed during the sync transaction in CIO to CEP.

The variable ChangePackageToAssign stores the item id and item revision id attributes from the ChangeNoticeRevision. The slash "*/*" is used to divide two attributes if CEP sends the approval message back to T4CEP.

Teamcenter out of the box data model has certain restrictions and conditions regarding inserting of particular objects into the Solution or Reference folder. The default configuration presupposed that the pseudo folder mentioned above have no restrictions and can be populated with all object, which used for transferring in examples.

# **Associate Document Set**

By default, if the ItemRevision in Teamcenter has a DataSet, T4CEP associates the previously created Document Set to the Part. It is done by adding the key and value into the CamstarInputDat as described below:

```
 dict set CamstarInputDat Properties DocumentSet \
 [::T4X::TC::MAPPING::FieldMapping $Item "item id"] \
[::T4X::TC::MAPPING::FieldMapping $ItemRev "item_revision_id"]
```
# <span id="page-25-0"></span>**Associate Workflow**

Capability to associate a previously created Workflow in CEP to a Product Revision. This association is useful during the manufacturing order dispatch process for container execution.

The knowledge about the Workflow exists during the 100 % transaction. To associate the Workflow to the Part works as follows:

dict set ProductDict Properties Workflow \${ItemName}\_\${ItemId}

The populating of the dictionary, shown in the code example above, is a part of the PLMXML Data2EA Object MapTopLevelProcessHeaderData implementation.

# **Associate Bill of Process Override**

Capability to associate a previously created Bill of Process Override in CEP to a Product Revision. This association is useful during the manufacturing order dispatch process to identify the variant / unit specific process content to be used during CEP Workflow execution.

As well as the Worfklow the knowledge about the Bill of Process Override is available in the 100 % transaction only. To associate the Bill of Process Override to the Part the following line are configured:

```
dict set ProductDict Properties BillOfProcess [dict get $BopFlowDict 
Name]
```
The populating of the dictionary, shown in the code example above, is a part of the performEATransfer implementation.

# **Maintain Product fields**

The maintained fields are the keys of the **ProductDict.** Note that the dictionary gets the key and value pairs if the variable TransferOfBOM equals true only. Go to the

PLMXML\_Data2EA\_Object\_MapTopLevelProductHeaderData procedure in *GS\_ROOT//var/mmap/ t4cep\_mapping\_config/t4cep\_object\_mapping.sd* to get more details.

# <span id="page-26-0"></span>**8. Problem Report - Quality Event**

# **Import Quality Event**

Capability to create Problem Report in Teamcenter based on Quality Event released from CEP. The Problem Report transaction uses the T4x Step Engine framework based on the Railway approach. It creates a new Problem Report and adds the Items (for example Part, Operation) into the preconfigured folder of Problem Report. To learn more about mapping take a deeper look at the MOMimportServicePR in *<GS\_ROOT>/var/mmap/t4cep\_mapping\_config/ t4cep\_custom\_import\_services.sd*:

```
set Steps { \
              validateCall \
              parsePayloadPR \
              {ConnectTC gate} \
              createPR \
              getObjectId \
              addItemsToPR \
              {Response final} \
     }
```
8. Problem Report - Quality Event

# <span id="page-28-0"></span>**9. Manufacturing BOP Transfer**

# **Basic configuration**

Bill of Process (BOP) transfer from Teamcenter is a complex transaction which results in create or update on multiple objects in CEP, not all of which exist as revisionable objects in the source system.

For example, the Camstar BOP references a series of Specification objects, which in turn refer to the Electronic Procedure & Task List objects. Both Electronic Procedure and Task Lists do not exist in Teamcenter and are derived from the Teamcenter BOP structure during the data transfer process by T4CEP and CIO.

Therefore, the sequence of calls to create or update the BOP is of key significance inside T4CEP mapping configuration files.

Following sections detail the CEP objects in the order of transfer from T4CEP interface.

#### Caution:

The OOTB T4CEP mapping configuration relies on the Classic Options & Variant functionality to configure the BOP for CEP.

Before starting the workflow for the 100 % structure, please check if the Variant Rules in the BOP structures is configured. The name of the Variant Rule is used to build up the 100 % - specific objects; it is required and will be validated in mapping before to start the transferring.

The use of Classic Options & Variant module is not mandatory; but used only as a template for OOTB setup.

This can be easily modified by the solution deployment team based on customer specific requirements.

# **CEP ERP Route**

**[Create ERP Route](#page-29-0)**

**[Create ERP Route Step](#page-29-0)**

**[Associate Change Package](#page-29-0)**

**[Maintain ERP Route Step fields](#page-30-0)**

**[Maintain ERP Route fields](#page-30-0)**

## <span id="page-29-0"></span>**Create ERP Route**

Capability to create ERP Route in CEP based on the master plan definition in Teamcenter. The ERP Route is used to reference the milestone operations on the master plan, so that they can be matched with the ERP operation sequences for backflush, inventory updates etc.

It is the first part of the 150 % transfer transaction. If the workflow argument -ERPRouteSetup equals true and the \$TransferOfRouteList as well; Use the \$TransferOfRouteList to override the workflow argument value.

In a different way to other transfers, the ERP BOM transfer has a deviant behavior and consequently the specific implementation of the function camstarStructureService in *<GS\_ROOT/var/mmap/ t4cep\_mapping\_config/t4cep\_custom\_services.sd>*.

The dictionary RouteListDict contains steps. Each of the steps is stored in the RoutesDict.

## **Create ERP Route Step**

Capability to create ERP Route Step in CEP based on the master plan structure definition in Teamcenter. The ERP Route Step is referenced on the ERP BOM so as to highlight steps of the CEP Workflow where Material Consumption needs to be recorded on the Shop Floor.

Firstly, the function createRoute ensures that ERP Route Step is created. Then the addRouteToRouteList attaches the previously created step to the ERP Route list.

# **Associate Change Package**

Capability to associate the object to a specific Change Package in CEP based on ECN released from Teamcenter. All objects will be transferred in context of ECN. It means that by default you have to put:

- all Itemrevisions, MEProcessRevisions and MEOperationRevisions into Solution folder,
- the unconfigured CC object into the Reference folder by 150 % transaction,
- and the configured CC object into the Solution folder by 100 % transaction.

The XML payload contains the information about the associated ECN; this information will be processed during the sync transaction in CIO to CEP.

The variable ChangePackageToAssign stores the item id and item revision id attributes from the ChangeNoticeRevision. The slash "*/*" is used to divide two attributes if CEP sends the approval message back to T4CEP.

Teamcenter out of the box data model has certain restrictions and conditions regarding inserting of particular objects into the Solution or Reference folder. The default configuration presupposed that the

<span id="page-30-0"></span>pseudo folder mentioned above have no restrictions and can be populated with all object, which used for transferring in examples.

### **Maintain ERP Route fields**

The maintained fields are the keys of the RouteListDict:

```
dict set RouteListDict Name \S{ItemName} \S{ItemId}
dict set RouteListDict Revision $ItemRevision
dict set RouteListDict Description $ItemName
dict set RouteListDict Notes $ItemDescription
dict set RouteListDict momPLMUID $Tag
```
#### **Maintain ERP Route Step fields**

The maintained fields are the keys of the RoutesDict:

```
dict set RoutesDict $RoutesDictIndex Properties Name ${HeaderName}_$
{HeaderId}
dict set RoutesDict $RoutesDictIndex Properties Revision $HeaderRevision
dict set RoutesDict $RoutesDictIndex Properties Description $HeaderName
dict set RoutesDict $RoutesDictIndex Properties ERPOperation \
   $HeaderSequenceNumber
dict set RoutesDict $RoutesDictIndex Properties momPLMUID $HeaderTag
```
# **CEP Spec**

**Create Spec**

**[Maintain Spec fields](#page-31-0)**

**[Associate Change Package](#page-31-0)**

#### **Create Spec**

Capability to create specification (Spec) in CEP based on the master plan structure definition in Teamcenter. The Spec defines the activities to be carried out at a step in the master plan. The Spec is later referenced by both the Workflow and Bill of Process Override definitions in CEP to decide which set of scheduling and processing parameters are to be used during manufacturing order execution.

The corresponding object for the Spec is MEProcessRevision on the first level in the BOP. The Teamcenter BOP structure containing MEProcessRevision on the second level or deeper is not supported. During the executing of PLMXML\_Data2EA\_Object\_ProcessToDict T4CEP analyze and validate the whole structure. In case if MEProcessRevision found, the performEATransfer will be not executed.

<span id="page-31-0"></span>The transferring starts programmatically as a part of 100 % and 150 % transaction. See transferCollection for details.

CEP Specs must capture each variant configuration; this could be done with static Specs and a fixed Workflow.

T4CEP transfers the Workarea from the MEProcessRevision. Workarea has to exist as a first child element from the MEProcessRevision and represents the Workcenter in CEP and is an optional attribute. If you want to jump into more of the details, have a look at the call [transferCollection SpecMaint \$SpecsDict false] in the *GS\_ROOT/var/mmap/t4cep\_mapping\_config/ t4cep\_plmxml\_object\_mapping.sd*.

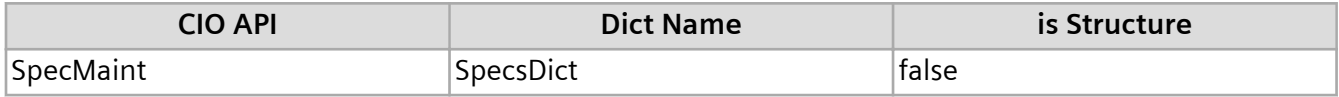

## **Associate Change Package**

Capability to associate the object to a specific Change Package in CEP based on ECN released from Teamcenter. All objects will be transferred in context of ECN. It means that by default you have to put:

- all Itemrevisions, MEProcessRevisions and MEOperationRevisions into Solution folder,
- the unconfigured CC object into the Reference folder by 150 % transaction,
- and the configured CC object into the Solution folder by 100 % transaction.

The XML payload contains the information about the associated ECN; this information will be processed during the sync transaction in CIO to CEP.

The variable ChangePackageToAssign stores the item id and item revision id attributes from the ChangeNoticeRevision. The slash "*/*" is used to divide two attributes if CEP sends the approval message back to T4CEP.

Teamcenter out of the box data model has certain restrictions and conditions regarding inserting of particular objects into the Solution or Reference folder. The default configuration presupposed that the pseudo folder mentioned above have no restrictions and can be populated with all object, which used for transferring in examples.

# **Maintain Spec fields**

Capability to maintain CEP fields such as Workcenter, Description, and Notes on the Spec. The \$SpecsDict stores the data from Teamcenter, which will be transformed into XML later on. The populating of SpecsDictdictionary begins with function call createSpec.

# <span id="page-32-0"></span>**CEP Workflow**

This is a para in the topic template.

**Create Workflow**

**[Associate Change Package](#page-33-0)**

**[Associate ERP Route](#page-33-0)**

**[Associate Specs](#page-34-0)**

**[Identify Standard Workflow Paths](#page-34-0)**

**[Identify Rework Workflow Paths](#page-35-0)**

**[Maintain Fields](#page-36-0)**

#### **Create Workflow**

Capability to create a Workflow in CEP to represent the standard sequence of steps identified in the Teamcenter master plan definition to manufacture the product. The top level or header MEProcessRevision represents the Workflow. T4CEP transfers Workflow by posting to CIO API WorkflowMaint.

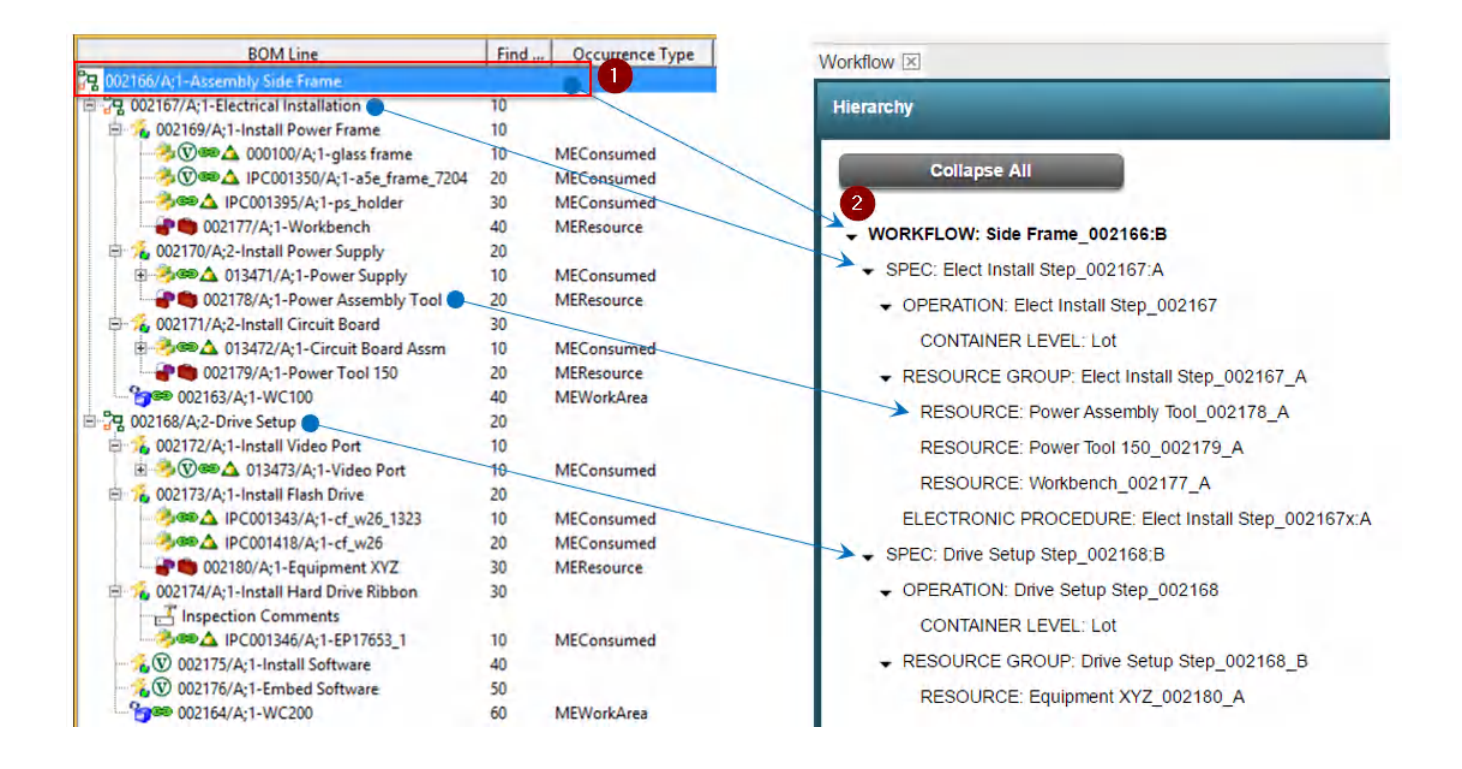

<span id="page-33-0"></span>The 100 % and 150 % transactions use the same dictionary BopFlowDict as a basal data. The workflow agrument -Transfer150PercentBOP manages the transactions. If it equals true, then the dictionary key TransferType has the value WorkflowMaint.

```
if {$Transfer150PercentBOP eq "true"} {
          dict set BopFlowDict TransferType WorkflowMaint
                } else {
          dict set BopFlowDict TransferType BillOfProcessMaint
 }
```
## **Associate Change Package**

Capability to associate the object to a specific Change Package in CEP based on ECN released from Teamcenter. All objects will be transferred in context of ECN. It means that by default you have to put:

- all Itemrevisions, MEProcessRevisions and MEOperationRevisions into Solution folder,
- the unconfigured CC object into the Reference folder by 150 % transaction,
- and the configured CC object into the Solution folder by 100 % transaction.

The XML payload contains the information about the associated ECN; this information will be processed during the sync transaction in CIO to CEP.

The variable ChangePackageToAssign stores the item id and item revision id attributes from the ChangeNoticeRevision. The slash "*/*" is used to divide two attributes if CEP sends the approval message back to T4CEP.

Teamcenter out of the box data model has certain restrictions and conditions regarding inserting of particular objects into the Solution or Reference folder. The default configuration presupposed that the pseudo folder mentioned above have no restrictions and can be populated with all object, which used for transferring in examples.

#### **Associate ERP Route**

Capability to associate a previously created ERP Route in CEP to Workflow definition.

The populating of dictionary RouteListDict happens by 100 % and by 150 % transaction. The transferring takes place by 150 % transaction. Per definition, the ERP Route has to exists or transferred to CEP before the Workflow.

```
if {$Status eq "OK" && $TransferOfRouteList eq "true"} {
   dict set RouteListDict Action Sync
   dict set RouteListDict TransferType Route
   addECOToDict RouteListDict
   set Status [::T4CEP::CUSTOM::SERVICES::camstarStructureService
```

```
$RouteListDict]
   if {[lindex $Status 0] eq "OK"} {
     set Status OK
   } 
}
```
Please note that the variable TransferOfRouteList overrides the workflow argument -ERPRouteSetup value.

### **Associate Specs**

Capability to associate previously created Spec(s) with corresponding Step(s) of the Workflow.

The function addOverrideOrSpecToBopFlowDict ensures that depending on the value of Transfer150PercentBOP the dictionary BopFlowDict gets the right key name bopFlowType; that is Steps in case of the WorkflowMaint transaction.

The configuration of Specs is applied in following order :

```
dict set BopFlowDict $bopFlowType $BopFlowDictSpecIndex Spec \
            [dict get $SpecsDict $BopFlowDictSpecIndex Name]...
```
## **Identify Standard Workflow Paths**

Capability to identify the sequence of steps (also known as paths) to be performed on the CEP Workflow. This information is based on the PERT chart based definition of master plan sequence in Teamcenter. CEP Workflow differentiates between default and alternative paths, PERT chat supports default only. Currently, T4CEP sends the paths without to distinguish the type, CIO decides what is it the default path in workflow later on.

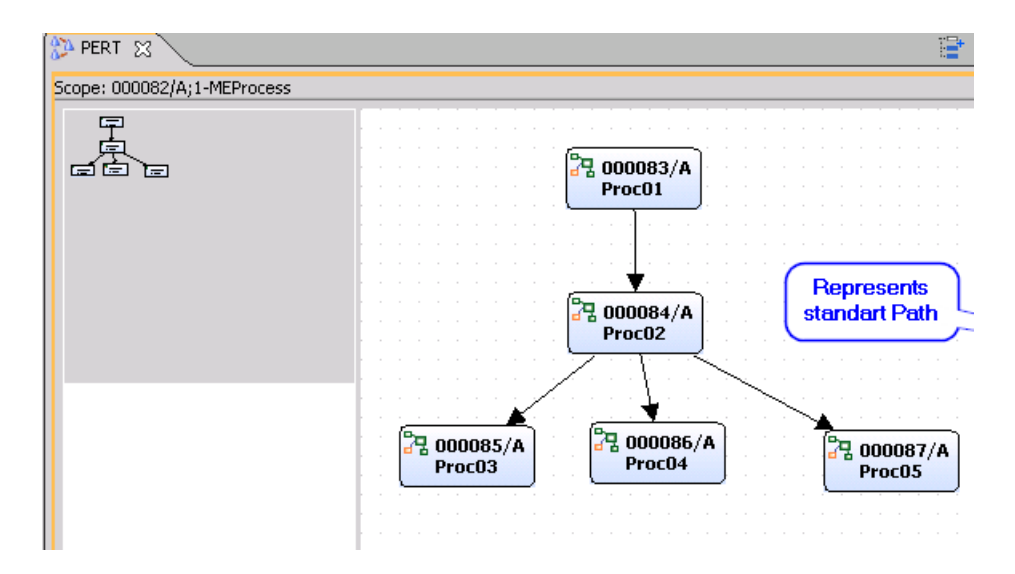

<span id="page-35-0"></span>During the execution of PLMXML\_Data2EA\_Object\_ProcessToDict T4CEP analyses the structure and creates, if any paths found, the Paths key and populates the dictionary with defined attributes.

```
dict set BopFlowDict Steps $Position Paths $PathsIndex Name $SucessorID
```
For the details on how to configure the Paths see get Predecessors in the *t4cep\_plmxml\_object\_mapping.sd*.

The Paths for the structure transfer example above looks as follows:

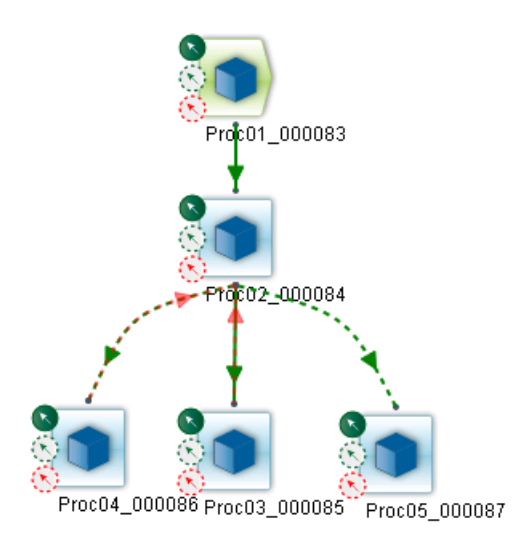

## **Identify Rework Workflow Paths**

Capability to identify the steps to be setup as Rework type on the CEP Workflow. A Rework step is used as a manufacturing process to correct a problem or an undesirable result that occurred during manufacturing process execution.

This can be identified in Teamcenter against the MEProcess (CEP Step) definitions with an appropriate "Occurrence Type" assignment such as MEOther. Similar to the Standard Workflow Steps, the MEProcess identifying the Rework Step is also expected to be part of the PERT chart based definition of the master plan in Teamcenter

<span id="page-36-0"></span>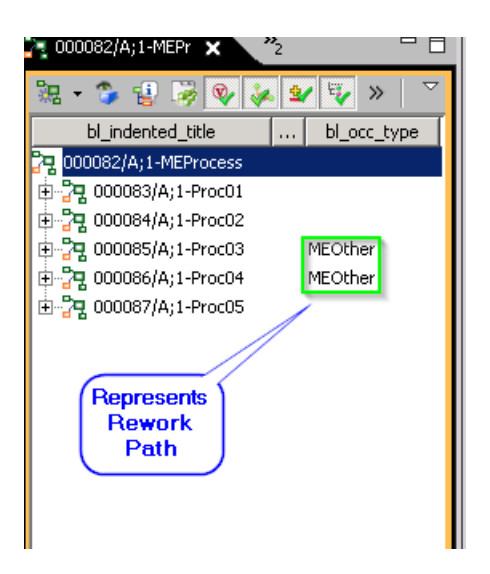

During the execution of PLMXML\_Data2EA\_Object\_ProcessToDict T4CEP analyses the structure and creates, if any Rework steps found, the ReworkPaths key and populates the dictionary with defined attributes.

```
dict set BopFlowDict Steps $BopFlowDictSpecIndex ReworkPaths \
   $ReworkCounter Name ReworkName_${PredecessorID}
```
For the details on how to configure the Paths see getPredecessors in the *t4cep\_plmxml\_object\_mapping.sd*.

#### **Maintain Fields**

Capability to maintain CEP fields such as Description, momPLMUID and Notes.

For the details on how to configure the attribute see PLMXML Data2EA Object MapTopLevelProcessHeaderData in the *t4cep\_plmxml\_object\_mapping.sd*. Look at the following example as a quick reference for the attribute mapping:

```
dict set BopFlowDict Description $ItemName
dict set BopFlowDict Notes $ItemDescription
dict set BopFlowDict momPLMID $ItemId
dict set BopFlowDict momPLMRevision $ItemRevision
dict set BopFlowDict momPLMUID $Tag
```
# **CEP Resource**

#### **[Create Resource](#page-37-0)**

#### **[Associate Change Package](#page-37-0)**

#### <span id="page-37-0"></span>**[Maintain Fields](#page-38-0)**

#### **Create Resource**

Capability to create Resource in CEP, which identifies a machine, piece of equipment or any other nonmaterial entity at particular physical location in the factory.

The transferring starts programmatically as a part of 100 % transaction. See transferCollection for details.

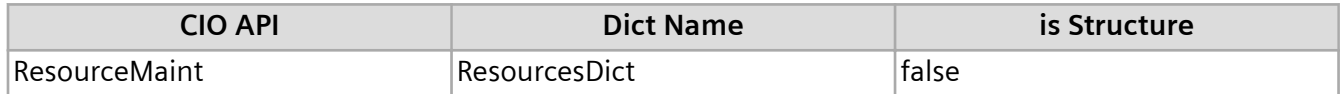

The populating of the dictionary ResourcesDict with Resources starts if the Occurance from type MEResource is found. Please note that the existence of Data Collection Definition (DCD) on the same Operation is not supported.

```
if {$OccurrenceSubType eq "MEResource" && $MEOPhasDCD eq "false" || \
    $OccurrenceSubType eq "METool" && $MEOPhasDCD eq "false"} {
   if {$Status eq "OK" && ! [dict exists $ResourcesDict $ResourceKey]} {
      # only if this resource has not been handled before!
     createResource $ResourceKey $ItemName $ItemDescription $Tag
   }
}
```
## **Associate Change Package**

Capability to associate the object to a specific Change Package in CEP based on ECN released from Teamcenter. All objects will be transferred in context of ECN. It means that by default you have to put:

- all Itemrevisions, MEProcessRevisions and MEOperationRevisions into Solution folder,
- the unconfigured CC object into the Reference folder by 150 % transaction,
- and the configured CC object into the Solution folder by 100 % transaction.

The XML payload contains the information about the associated ECN; this information will be processed during the sync transaction in CIO to CEP.

The variable ChangePackageToAssign stores the item id and item revision id attributes from the ChangeNoticeRevision. The slash "*/*" is used to divide two attributes if CEP sends the approval message back to T4CEP.

Teamcenter out of the box data model has certain restrictions and conditions regarding inserting of particular objects into the Solution or Reference folder. The default configuration presupposed that the

<span id="page-38-0"></span>pseudo folder mentioned above have no restrictions and can be populated with all object, which used for transferring in examples.

## **Maintain Fields**

Capability to maintain CEP fields such as Description, momPLMUID and Notes.

For the details on how to configure the attribute see PLMXML Data2EA Object MapTopLevelProcessHeaderData in the *t4cep\_plmxml\_object\_mapping.sd*. Look at the following example as a quick reference for the attribute mapping:

```
dict set BopFlowDict Description $ItemName
dict set BopFlowDict Notes $ItemDescription
dict set BopFlowDict momPLMID $ItemId
dict set BopFlowDict momPLMRevision $ItemRevision
dict set BopFlowDict momPLMUID $Tag
```
# **CEP Resource Group**

**Create Resource Group**

**[Associate Change Package](#page-39-0)**

**[Associate Resources](#page-39-0)**

**[Maintain Resource Group Fields](#page-39-0)**

## **Create Resource Group**

Capability to create Resource Group in CEP, which is a collection of resources available on the shop floor to produce a particular variant / unit specific configuration of the product.

The transferring starts programmatically after ResourceMaint transferring as a part of 100 % transaction. See transferCollection for details.

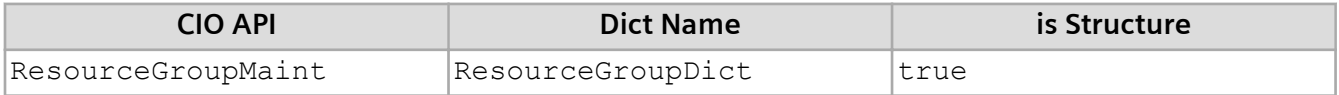

During the execution of createResourceGroup the initial structure in ResourceGroupDict will be created.

## <span id="page-39-0"></span>**Associate Change Package**

Capability to associate the object to a specific Change Package in CEP based on ECN released from Teamcenter. All objects will be transferred in context of ECN. It means that by default you have to put:

- all Itemrevisions, MEProcessRevisions and MEOperationRevisions into Solution folder,
- the unconfigured CC object into the Reference folder by 150 % transaction,
- and the configured CC object into the Solution folder by 100 % transaction.

The XML payload contains the information about the associated ECN; this information will be processed during the sync transaction in CIO to CEP.

The variable ChangePackageToAssign stores the item id and item revision id attributes from the ChangeNoticeRevision. The slash "*/*" is used to divide two attributes if CEP sends the approval message back to T4CEP.

Teamcenter out of the box data model has certain restrictions and conditions regarding inserting of particular objects into the Solution or Reference folder. The default configuration presupposed that the pseudo folder mentioned above have no restrictions and can be populated with all object, which used for transferring in examples.

#### **Associate Resources**

After the function call createResource the just created Resource will be added into the ResourceGroupDict as an entry (see addResourceToResourceGroup for details).

```
dict set ResourceGroupDict $ResourceGroupIndex Entries \
  ${Name}_${ResourceKey} __name ${Name}_${ResourceKey}
```
#### **Maintain Resource Group Fields**

Please refers to the createResourceGroup function to learn more about the maintained fields.

# **CEP User-Defined Data Collection**

**[Create User-Defined Data Collection](#page-40-0)**

**[Associate Change Package](#page-40-0)**

**[Maintain User-Defined Data Collection Fields](#page-41-0)**

**[Maintain Data Point Fields](#page-42-0)**

## <span id="page-40-0"></span>**Create User-Defined Data Collection**

Capability to create a User-Defined Data (DCD) Collection in CEP, which has the set of data points represented in Teamcenter as Data Collection Definition (DCD) object(s) in the MEOperation structure.

A DCD represents a point in the production process where data can or must be collected.

The transferring starts programmatically after ResourceGroupMaint transferring as a part of 100 % transaction. See transferCollection for details.

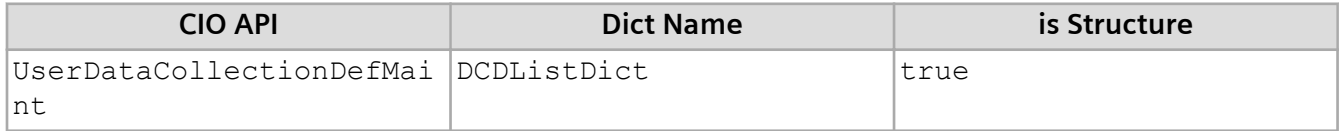

The DCD can be identified in the XML structure by checking the Role on the particular level. If the Role has the name MesOMEDCD Details, we selected the revision has an DCD.

```
tplet Role $associatedAttachmentURIs getRole
if {$Role eq "Mes0MEDCD_Details"} { # TODO MAPPING COMING BELOW}
```
In the next step you can check the existence of the DCD list on the Operation and create a initial structure for the DCDListDict

```
if {$isDCDListAlreadyCreated eq "false"} {
   set Status [createDCDList $ItemId $ItemRevisionId $ItemName \
     $ItemDescription $Tag]
   set isDCDListAlreadyCreated "true"
}
```
Then create a DCD entry, also called DataPoint by calling createDCD

Finally, add the DCD created in the previous step into the DataPoints by executing addDCDToDCDList.

## **Associate Change Package**

Capability to associate the object to a specific Change Package in CEP based on ECN released from Teamcenter. All objects will be transferred in context of ECN. It means that by default you have to put:

- all Itemrevisions, MEProcessRevisions and MEOperationRevisions into Solution folder,
- the unconfigured CC object into the Reference folder by 150 % transaction,
- and the configured CC object into the Solution folder by 100 % transaction.

<span id="page-41-0"></span>The XML payload contains the information about the associated ECN; this information will be processed during the sync transaction in CIO to CEP.

The variable ChangePackageToAssign stores the item id and item revision id attributes from the ChangeNoticeRevision. The slash "*/*" is used to divide two attributes if CEP sends the approval message back to T4CEP.

Teamcenter out of the box data model has certain restrictions and conditions regarding inserting of particular objects into the Solution or Reference folder. The default configuration presupposed that the pseudo folder mentioned above have no restrictions and can be populated with all object, which used for transferring in examples.

## **Maintain User-Defined Data Collection Fields**

To create a DataPoint calls the createDCD function. Please have a look at this function to learn more about data mapping. The variable DataType stores information about the type of DCD extracted from the object on the MEOperationRevision having associatedAttachment with Role equals Mes0MEDCD Details. T4CEP providing support for following types:

Mes0MEIntegerDCDForm

Mes0MEStringDCDForm

Mes0MEBooleanDCDForm

Please note that the DCD with type Mes0MEBuyoffDCDForm used to represent the e-Signature and TrainingsRequirement in CEP. To differentiate between objects use attribute mes0ValuePlaceholder. The value for e-Signature must be eSig and TrainingsReq for TrainingsRequirement accordingly.

```
if {$DataType eq "Mes0MEBuyoffDCDForm"} {
       addDCDtoTask $Name [dict get $dataValuesDict mes0ValuePlaceholder]
       return $Status
     }
```
In the addDCDtoTask the Tasks item gets the certain attribute and value.

```
if {$TrainingReqName eq "TrainingsReq"} {
       dict set TaskListDict $TaskListIndex Tasks $TaskIndex 
TrainingReqGroup \
         $DCDName
   } elseif {$TrainingReqName eq "eSig"} {
       dict set TaskListDict $TaskListIndex Tasks $TaskIndex 
ESigRequirement \
         $DCDName
     }
```
<span id="page-42-0"></span>Those objects are not the part of the transfer and must exist in CEP before you start the transfer.

# **Maintain Data Point Fields**

To learn which attributes are supported look at the createDCDList in *<GS\_ROOT>/var/mmap/ t4cep\_mapping\_config/t4cep\_plmxml\_object\_mapping.sd*.

# **CEP Task List**

**Create Task List**

**[Create Task \(Instruction or Transaction type\)](#page-43-0)**

**[Associate Document Set](#page-44-0)**

**[Associate E-Signature Group to Task](#page-44-0)**

**[Associate Training Requirement Group to Task](#page-44-0)**

**[Associate User-Defined Data Collection to Task](#page-44-0)**

**[Associate Resource Group to Task List](#page-45-0)**

**[Associate Change Package](#page-43-0)**

**[Maintain Task List Fields](#page-45-0)**

**[Maintain Task Fields](#page-45-0)**

#### **Create Task List**

Capability to create a Task List in CEP, which represents the group of Tasks to be performed on a container at a manufacturing workflow step to build a particular variant / unit configuration of the product.

The transferring starts programmatically after ResourceGroupMaint and UserDataCollectionDefMaint transferring as a part of 100 % transaction. See transferCollection for details.

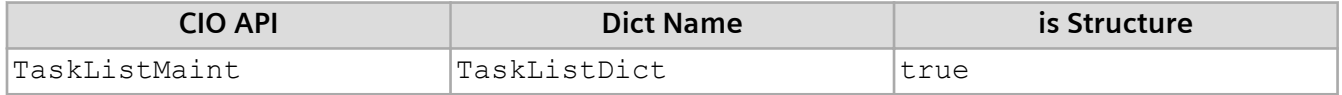

Please note that there are some limitations on the structure in Teamcenter, which will cause the abort already in the mapping evaluation step.

- <span id="page-43-0"></span>• The attribute FindNr of MEOperations must be unique under the same MEProcess.
- MEOperation cannot has both DCD and MEConsumed assignments.

#### **Create Task (Instruction or Transaction type)**

Capability to create a Task in CEP, which is a unit of work required to be completed by the Shop Floor operator for the container to move along the manufacturing process.

Based on the MEOperation content found in Teamcenter, the Task Type can be either:

- Instruction default type. Typically used for identifying Data Collection Definitions in CEP.
- Transaction If one or more MEConsumed assignments are found under the MEOperation. Transaction Type tasks are not allowed to have Data Collection Definitions in CEP. The Task type must be a Transaction Task with default TransactionPage = ComponentIssue VPR2.

dict set TaskListDict \$TaskListIndex Tasks \$TaskIndex \ TransactionPage ComponentIssue\_VPR2

Please refer to the function addTaskTypetoTask for more details about how to handle the type on the task.

## **Associate Change Package**

Capability to associate the object to a specific Change Package in CEP based on ECN released from Teamcenter. All objects will be transferred in context of ECN. It means that by default you have to put:

- all Itemrevisions, MEProcessRevisions and MEOperationRevisions into Solution folder,
- the unconfigured CC object into the Reference folder by 150 % transaction,
- and the configured CC object into the Solution folder by 100 % transaction.

The XML payload contains the information about the associated ECN; this information will be processed during the sync transaction in CIO to CEP.

The variable ChangePackageToAssign stores the item id and item revision id attributes from the ChangeNoticeRevision. The slash "*/*" is used to divide two attributes if CEP sends the approval message back to T4CEP.

Teamcenter out of the box data model has certain restrictions and conditions regarding inserting of particular objects into the Solution or Reference folder. The default configuration presupposed that the pseudo folder mentioned above have no restrictions and can be populated with all object, which used for transferring in examples.

## <span id="page-44-0"></span>**Associate Document Set**

Capability to associate a previously created Document Set in CEP to a Task. This Document Set is expected to contain references to the Textual Work Instruction and/or 3D Snapshot representation in JPG format and/or EWI URL Documents setup in CEP as part of Document transfers.

If at least one memberURI (file) exists on the AssociatedDataSet, the function checkDocExistence returns the DocumentSet with a value of the parent object. The name is the concatenated string from <item\_id>, \_, and <itemrevision\_id>.

To associate the value of the DocumentSet populate the dictionary with a key DocumentSet and the value from \$DocumentSet.

## **Associate E-Signature Group to Task**

Capability to associate an existing E-Signature Group in CEP to a Task. E-Signature Group is used to represent one or more electronic signature requirements which need to be performed for the task to complete.

If the DCD in Teamcenter has a type Mes0MEBuyoffDCDForm and the attribute mes0ValuePlaceholder has the value eSig, the function addDCDtoTask creates the key with a name ESigRequirement and value from the \$DCDName with a DCD's name.

```
dict set TaskListDict $TaskListIndex Tasks $TaskIndex \
   ESigRequirement $DCDName
```
#### **Associate Training Requirement Group to Task**

Capability to associate an existing Training Requirement Group in CEP to a Task. Training Requirement Group is used to identify one or more individual training requirements which the operator needs to be have fulfilled to perform a task.

If the DCD in Teamcenter has a type Mes0MEBuyoffDCDForm and the attribute mes0ValuePlaceholder has the value TrainingsReq, the function addDCDtoTask creates the key with a name TrainingRegGroup and value from the \$DCDName with a DCD's name.

```
dict set TaskListDict $TaskListIndex Tasks $TaskIndex \
   TrainingReqGroup $DCDName
```
## **Associate User-Defined Data Collection to Task**

If the DCD in Teamcenter has a type Mes0MEBuyoffDCDForm and the attribute mes0ValuePlaceholder is not TrainingsReq or eSig.

<span id="page-45-0"></span>Or if the DCD in Teamcenter has one of the supported types see **[Maintain User-Defined Data](#page-41-0) [Collection Fields](#page-41-0)**, the function addDCDtoTask creates the key with a name DataCollectionDef and value from the \$DCDName with a DCD's name. Additionally InstructionType with value 2 is required.

```
dict set TaskListDict $TaskListIndex Tasks $TaskIndex \ 
   DataCollectionDef $DCDName
       dict set TaskListDict $TaskListIndex Tasks $TaskIndex \ 
   InstructionType 2
```
## **Associate Resource Group to Task List**

To associate the particular Resource Group to the Task List call the addResourceGroupToTaskList. It sets the key WorkStationGroup with a value from the same MEOperation [dict get \$ResourceGroupDict \$ResourceGroupIndex Name] as shown in the following example:

```
dict set TaskListDict $TaskListIndex WorkStationGroup \
  [dict get $ResourceGroupDict $ResourceGroupIndex Name]
```
## **Maintain Task Fields**

Please refer to the function createTask to learn how to configure the attribute's mapping and which fields are maintained by default.

## **Maintain Task List Fields**

Please refer to the function createTaskList to learn how to configure the attribute's mapping and which fields are maintained by default.

# **CEP Bill of Process Override**

**Create Bill of Process Override**

**[Associate Change Package](#page-46-0)**

**[Associate E-Procedure](#page-46-0)**

**[Associate Spec](#page-47-0)**

**[Maintain Fields](#page-47-0)**

#### **Create Bill of Process Override**

Capability to create a Bill of Process (BOP) Override in CEP to capture a variant / unit specific manufacturing process content required to build a unique configuration of the product. From <span id="page-46-0"></span>Teamcenter perspective, the Bill of Process Override represents the process plan content configured to a unique configuration (Variant Rule/Effectivity) of the Product.

During order execution, the container on the shop floor goes through the standard sequence of steps identified in the CEP Workflow and overlays it with the Bill of Process Override content to manufacture the unique variant / unit configuration of the product.

T4CEP transfers BOP Override by posting to the CIO API BillOfProcessMaint

The 100 % and 150 % transactions use the same dictionary BopFlowDict as a basis. The workflow agrument -Transfer150PercentBOP manages the transactions. If it equals false, then the dictionary key TransferType has the value BillOfProcessMaint.

```
if {$Transfer150PercentBOP eq "true"} {
   dict set BopFlowDict TransferType WorkflowMaint
} else {
   dict set BopFlowDict TransferType BillOfProcessMaint
}
```
## **Associate Change Package**

Capability to associate the object to a specific Change Package in CEP based on ECN released from Teamcenter. All objects will be transferred in context of ECN. It means that by default you have to put:

- all Itemrevisions, MEProcessRevisions and MEOperationRevisions into Solution folder,
- the unconfigured CC object into the Reference folder by 150 % transaction,
- and the configured CC object into the Solution folder by 100 % transaction.

The XML payload contains the information about the associated ECN; this information will be processed during the sync transaction in CIO to CEP.

The variable ChangePackageToAssign stores the item id and item revision id attributes from the ChangeNoticeRevision. The slash "*/*" is used to divide two attributes if CEP sends the approval message back to T4CEP.

Teamcenter out of the box data model has certain restrictions and conditions regarding inserting of particular objects into the Solution or Reference folder. The default configuration presupposed that the pseudo folder mentioned above have no restrictions and can be populated with all object, which used for transferring in examples.

## **Associate E-Procedure**

Capability to associate auto-created variant / unit specific E-Procedure to the Bill of Process step

<span id="page-47-0"></span>By default, E-Procedure Name mapped to the Task List Name as shown in the following example:

```
if {[string toupper [string index $Transfer150PercentBOP 0]] eq "F"} {
  dict set BopFlowDict $bopFlowType $BopFlowDictSpecIndex 
ElectronicProcedure \
    [dict get $TaskListDict $TaskListIndex Name]
}
```
As you can see it happens during the 100 % transaction, that means that the Task List name must contain a variant-specific part. The name configuration is done by overriding of key values:

```
set EProcedureName [dict get $BopFlowDict BillOfProcessOverrides \
   $BopFlowDictSpecIndex ElectronicProcedure]
append EProcedureName " ${VariantRuleNameBOP}"
dict set BopFlowDict BillOfProcessOverrides \
   $BopFlowDictSpecIndex ElectronicProcedure $EProcedureName
```
#### **Associate Spec**

The function addOverrideOrSpecToBopFlowDict ensures that depending on the value of Transfer150PercentBOP the dictionary BopFlowDict gets the right key name bopFlowType; that is BillOfProcessOverrides in case of the BillOfProcessMaint transaction.

```
 if {[string toupper [string index $Transfer150PercentBOP 0]] eq "F"} {
      set bopFlowType "BillOfProcessOverrides"
    }
```
The configuration of Specs is applied in following order :

```
dict set BopFlowDict $bopFlowType $BopFlowDictSpecIndex Spec \
            [dict get $SpecsDict $BopFlowDictSpecIndex Name]...
```
## **Maintain Fields**

Capability to maintain CEP fields such as Description, momPLMUID and Notes.

For the details on how to configure the attribute see PLMXML\_Data2EA\_Object\_MapTopLevelProcessHeaderData in the *t4cep\_plmxml\_object\_mapping.sd*. Look at the following example as a quick reference for the attribute mapping:

```
dict set BopFlowDict Description $ItemName
dict set BopFlowDict Notes $ItemDescription
dict set BopFlowDict momPLMID $ItemId
dict set BopFlowDict momPLMRevision $ItemRevision
dict set BopFlowDict momPLMUID $Tag
```
# <span id="page-48-0"></span>**CEP ERP BOM**

**Create ERP BOM**

**Associate Change Package**

**[Associate ERP Route](#page-49-0)**

**[Associate ERP Route Step](#page-49-0)**

**[Maintain ERP BOM Fields](#page-49-0)**

#### **Create ERP BOM**

Capability to create ERP BOM in CEP, which is used to identify the list of Materials required to assemble a particular variant / unit configuration of the product on the shop floor.

From Teamcenter perspective, this is a collection of MEConsumed assignments found under specific variant / unit configured process plan.

The transferring starts in code sequence after the successful variant-specific Part transfer as a part of 100 % transaction if the workflow argument -ERPBOMSetup equals true and the \$TransferOfBOM as well; the \$TransferOfBOM overrides the workflow argument value.

In a different way to other transfers, the ERP BOM transfer has a deviant behavior and consequently the specific implementation of the function camstarMBOMService in *<GS\_ROOT/var/mmap/ t4cep\_mapping\_config/t4cep\_custom\_services.sd>*.

## **Associate Change Package**

Capability to associate the object to a specific Change Package in CEP based on ECN released from Teamcenter. All objects will be transferred in context of ECN. It means that by default you have to put:

- all Itemrevisions, MEProcessRevisions and MEOperationRevisions into Solution folder,
- the unconfigured CC object into the Reference folder by 150 % transaction,
- and the configured CC object into the Solution folder by 100 % transaction.

The XML payload contains the information about the associated ECN; this information will be processed during the sync transaction in CIO to CEP.

The variable ChangePackageToAssign stores the item id and item revision id attributes from the ChangeNoticeRevision. The slash "*/*" is used to divide two attributes if CEP sends the approval message back to T4CEP.

<span id="page-49-0"></span>Teamcenter out of the box data model has certain restrictions and conditions regarding inserting of particular objects into the Solution or Reference folder. The default configuration presupposed that the pseudo folder mentioned above have no restrictions and can be populated with all object, which used for transferring in examples.

## **Associate ERP Route**

To associate the ERP Route to the ERP BOM done by adding the ERPRoute and ERPRouteRevision as shown in the following lines:

```
# Fill the header information of the bom dict
       dict set BOMDict ERPRoute ${ItemName}_${ItemId}
       dict set BOMDict ERPRouteRevision $ItemRevision
```
### **Associate ERP Route Step**

During the execution of mapping by calling the function addMaterialToMaterialList the ERP Route Steps added to the MaterialList as shown below:

```
dict set BOMDict Properties MaterialList $BOMPositionIndex RouteStep 
$RouteStep
```
## **Maintain ERP BOM Fields**

Take a look at the function PLMXML\_Data2EA\_Object\_MapTopLevelProductHeaderData to learn which fields are maintained.

# <span id="page-50-0"></span>**A. Glossary**

# **A**

## **ABAP**

ABAP is a proprietary programming language of the SAP AG.

## **Admin**

is the term used in this document for people who install and configure Teamcenter and its components. This is in contrast to the "user" role.

# **Admin UI**

Web based administrative user interface of the GS and BGS.

### **AIG**

The entire Active Integration Gateway product family.

## **AIG\_ROOT**

Please see **[GS\\_ROOT](#page-53-0)** and **[BGS\\_ROOT](#page-51-0)**. This term is used if something is true for both the GS and BGS.

## **AI-Object**

Application-Interface Object

#### **API**

Application Programming Interface.

## **Apps**

See "GS".

**AppServer** Application Server.

# **B**

#### **BAPI**

The Business Application Programming Interface allows external programs to access objects and business processes in SAP.

#### **BGS**

Basic Gateway Service.

#### <span id="page-51-0"></span>**BGS\_ROOT**

The installation directory of the Basic Gateway Service (e.g. *C:\Siemens\BGS*).

#### **BMIDE**

Teamcenter Business Modeler IDE (Integrated Development Environment)

#### **BOM**

A Bill Of Materials is a list of the parts or components and their quantities that are required to build a product.

#### **BOM Header**

A BOM Header is the top item of a BOM. BOMs can have multiple levels, so this often means the top item of the actual level.

#### **BOP**

The Bill Of Process describes a manufacturing process and lists the operations and steps with all their instructions, consumed materials, resources, work places and machines.

# **C**

**CCObject** Collaboration Context Object

**CEP** Camstar Enterprise Platform

#### **Change Master**

The Engineering Change Master (ECM) contains the metadata to a change number.

#### **Characteristic**

An characteristic is an attribute of a SAP class.

#### **CIO**

Camstar Interoperability

# **D**

**Data Carrier** Please see **[Vault](#page-59-0)**.

#### **Dataview**

The Dataview is an extension to the Teamcenter RAC and is deployed as part of the TEM installation process of the Teamcenter Gateway. The Dataview is used to display the real-time data of external applications, associated with Teamcenter objects.

#### **Dataview mark-up**

is the language understood by the Dataview. The Dataview receives messages written in this language from the T4x server. Such messages can be formatted as XML or JSON. Normally users do not see such messages. They may however appear in log files or error messages. The so called prop mapping (e.g. *t4s\_prop\_mapping\_template.sd*) contains TCL commands that compose messages in the Dataview mark-up.

#### **DCD**

Data Collection Definition

#### **DIR**

DIR is the abbreviation for a SAP Document Info Record.

#### **Document Key**

A Document Info Record is identified by the combination of Document Type, Document Number, Document Part and Document Version.

### **Document Structure**

A Document Structure is like a Bill Of Materials for Documents.

## **E**

#### **EA**

stands for Enterprise Application, any software or set of computer programs used by business users to perform various business functions in context of current integration's portfolio with Teamcenter.

#### **ECN**

The Engineering Change Notice can also be called an Engineering Change Note, Engineering Change Order (ECO), or just an Engineering Change (EC).

#### **EPM**

Enterprise Process Modeling

#### **EWI**

Electronic Work Instructions

# <span id="page-53-0"></span>**F**

## **File Stream**

Method of transfer to send an original to SAP.

## **FN4S**

Closed Loop Manufacturing for SAP S/4HANA®

# **G**

#### **Gateway Menu**

An additional menu item of the Teamcenter Gateway software available in the Teamcenter RAC.

#### **GRM**

The Generic Relationship Management provides a general way in which two objects can be associated via a relationship.

#### **GS**

Gateway Service, manages the communication between Enterprise Applications.

### **GS\_ROOT**

The installation directory of the Gateway Service (e.g. *C:\Siemens\GS*).

#### **GUI**

Graphical user interface.

#### **GUID**

Globally Unique Identifier

# **I**

#### **IDGEN**

The IDGEN is a mechanism to get an external ID from the ERP system when assigning a Teamcenter ID.

#### **Inspection Plan**

Contains characteristics to be inspected in an operation and equipment to be used.

#### **iPPE**

Integrated Product and Process Engineering is a module that can be used to mange products with many variants.

## **ITK**

The Integration Toolkit (ITK) is a set of software tools provided by Siemens PLM Software that you can use to integrate third-party or user-developed applications with Teamcenter.

# **J**

#### **JCO**

The Java Connector is an interface to . In the context of it is now mostly replaced by the Netweaver RFC interface.

### **JDBC**

Java Database Connectivity is an application programming interface (API) for the programming language Java, which defines how a client may access a database.

### **Job**

Teamcenter Gateway features asynchronous transfer. This datatransfer is managed via a Job.

#### **Job Pool**

The Job Pool contains all finished and unprocessed Jobs. It is managed by the BGS.

### **Job Server**

The Job Server on the Basic Gateway Service (BGS) manages the Job and distribution them to the Job Agent for processing.

#### **JSON**

JavaScript Object Notation is a lightweight data-interchange format $^1\cdot$ 

# **K**

#### **KPro**

Kpro stands for Knowledge Provider. See also Data Carrier.

# **L**

#### **LOV**

List of Values

#### 1 **[JSON.org](http://www.json.org/)**

# **M**

# **Mapping**

The mapping is part of the T4x configuration. It contains the code that controls the behavior of the data transfer between Teamcenter and the ERP system.

#### **MFK**

Multi-key functionality in Teamcenter.

#### **MM**

MM is the abbreviation for a SAP Material Master.

#### **MOM**

Manufacturing Operations Management

# **N**

#### **NCN**

Non-Conformance Notification

#### **NetWeaver RFC SDK**

The NetWeaver RFC SDK contains libraries for 3rd party applications to connect to . It can be obtained from the SAP ONE Support Launchpad.

# **O**

#### **Object Key**

The Object Key is a string that contains the ID of an Enterprise Application object. If the identifier is a combination of multiple keys, then the Object Key is a combination of those keys in a defined order and format.

#### **Object Link**

A relation between SAP objects like Material Master and Document Info Record.

#### **Object Management Record**

Belongs to a SAP Change Number and Documents changes of one particular SAP object like a Material Master.

#### **OOTB**

Out of the box

## **Original**

A representation of a file in SAP.

#### **OSS Note**

The OSS Note is an online patch service for SAP. The patch can be identified by the OSS Notes number.

# **P**

#### **PIR**

PIR is an abbreviation for a SAP Purchase Info Record.

### **Portal Transaction**

This means that a transfer to SAP that is not triggered by a workflow handler but via the Gateway Menu.

# **R**

#### **RAC**

stands for Rich Application Client also referred to as rich client or portal.

## **Revision Level**

Used to show changes with reference to a change to a SAP Material Master or Document Info Record.

#### **RFC**

Remote Function Call (SAP)

# **S**

**SAP** SAP S/4HANA® / SAP Business Suite®

#### **SAP GUI**

This is the application for the SAP Business Suite® and SAP S/4HANA®.

#### **SAP Logon**

This is the application that a user needs to start the SAP GUI for a particular system. It may also refer to the process of logging in to SAP in Teamcenter via .

#### **SAP Portal iView URL**

Can be used to show sap content in a browser window.

#### **Session Log**

Shows one log file for each Teamcenter session. Written if T4x transactions are executed

#### **SSL**

Secure Sockets Layer.

# **T**

**T4O\_ROOT** Please see **[GS\\_ROOT](#page-53-0)**

## **T4S 4-Tier Client (SAP Lite)**

The 4-Tier Client or SAP Lite is a stripped down GS. It´s only purpose is to open the SAP GUI on a Teamcenter 4-Tier Client.

### **T4x**

The entire Teamcenter Gateway product family.

#### **TAO**

The ACE ORB is a open-source and standards-compliant real-time C++ implementation of CORBA based upon the Adaptive Communication Environment (ACE).

#### **TargetTypeName**

This is the T4x internal name for the transaction type. E.g. MaterialMaster or DocumentInfoRecord.

#### **TC**

Teamcenter

## **TCL**

is a high-level, general-purpose, interpreted, dynamic programming language.

#### **TCPCM**

Teamcenter Product Cost Management

#### **TCPCM4S**

Teamcenter Product Cost Management Gateway for SAP S/4HANA

#### **TEM**

Teamcenter Environment Manager

#### **Transaction Code**

A Transaction Code is a quick access code for a Transaction in the SAP GUI:

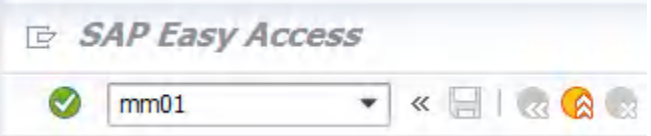

## **Transaction Log**

The Transaction Log is a T4x logfile on the BGS. It contains log information for a specific T4x transaction.

### **Transfer Window**

The Transfer Window triggers transactions via the Gateway Menu.

### **Transport Package**

A file that contains functions that can be imported to SAP.

# **U**

#### **UOM**

UOM stands for Unit of Measure.

#### **URI**

Unified Resource Identifier: a generalized from of a resource locator (URL) and resource name (URN), which just identifies a resource, but is not necessarily sufficient to locate (find) the resource. URIs are often used to identify configurations in Java and other languages. See **[https://en.wikipedia.org/wiki/](https://en.wikipedia.org/wiki/Uniform_Resource_Identifier) [Uniform\\_Resource\\_Identifier](https://en.wikipedia.org/wiki/Uniform_Resource_Identifier)** for more details.

#### **URL**

Unified Resource Locator: a string with a certain format, allowing to load a resource from a network. URLs are a specific form or URNs.

#### **User Exit (SAP)**

A User Exit is a code for a program that is called if an object like an MaterialMaster has been changed or updated. In the context of T4S it is often used to initiate the process to trigger a transfer from SAP to Teamcenter.

#### **User Log**

The User Log is a T4x logfile on the BGS. If you define a customized logchannel, the information is written into a User Log of that name.

# **V**

#### **Value Set**

A Value Set is the SAP term for a list of selectable values for a characteristic.

# <span id="page-59-0"></span>**Vault**

The Vault is a server where a SAP DocumentInfoRecord original is stored. A synonym is also Data Carrier.

# **W**

# **WBS**

WBS is an abbreviation for a SAP Work Breakdown Structure.

# **X**

## **XML**

Extensible Markup Language is designed to store and transport data in a format that is both human- and machine-readable.

## **XRT**

stands for XML Rendering Template, also known as XML Rendering Stylesheet. These are XML documents stored in datasets that define how parts of the Teamcenter user interface are rendered. They are used for the Rich Client as well as the Active Workspace.

# **Z**

## **ZPTC**

This is the short name for a Z-Table with the name /TESISPLM/ZPTC, used to trigger a transfer from SAP.

## **Z-Table**

"Z" is a well-known prefix name for custom tables in the SAP world. A special table used with is the table /TESISPLM/ZPTC.

# **Siemens Industry Software**

# **Headquarters**

Granite Park One 5800 Granite Parkway Suite 600 Plano, TX 75024 USA +1 972 987 3000

## **Americas**

Granite Park One 5800 Granite Parkway Suite 600 Plano, TX 75024 USA +1 314 264 8499

#### **Europe**

Stephenson House Sir William Siemens Square Frimley, Camberley Surrey, GU16 8QD +44 (0) 1276 413200

# **Asia-Pacific**

Suites 4301-4302, 43/F AIA Kowloon Tower, Landmark East 100 How Ming Street Kwun Tong, Kowloon Hong Kong +852 2230 3308

# **About Siemens PLM Software**

Siemens PLM Software is a leading global provider of product lifecycle management (PLM) software and services with 7 million licensed seats and 71,000 customers worldwide. Headquartered in Plano, Texas, Siemens PLM Software works collaboratively with companies to deliver open solutions that help them turn more ideas into successful products. For more information on Siemens PLM Software products and services, visit www.siemens.com/plm.

© 2019 Siemens. Siemens, the Siemens logo and SIMATIC IT are registered trademarks of Siemens AG. Camstar, D-Cubed, Femap, Fibersim, Geolus, I-deas, JT, NX, Omneo, Parasolid, Solid Edge, Syncrofit, Teamcenter and Tecnomatix are trademarks or registered trademarks of Siemens Industry Software Inc. or its subsidiaries in the United States and in other countries. All other trademarks, registered trademarks or service marks belong to their respective holders.